### **Python Pygame: Mario movement**

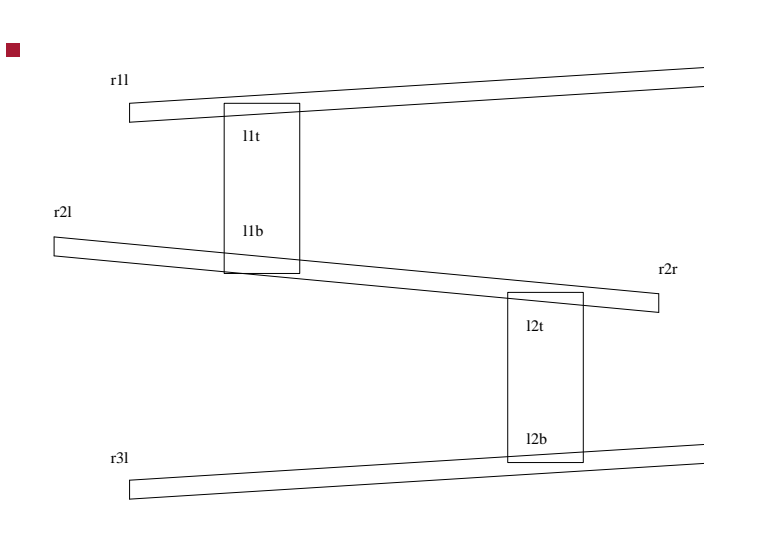

**Python Pygame: Mario movement**

- Mario requires the movement
	- $\overline{\phantom{a}}$ along ramps
	- Ì. up ladders
	- up to next ramp and down to lower ramp, when  $\mathbb{R}^2$ he reaches the end
- ideally he should be able to jump off ladders!
	- left as an exercise for the reader  $\blacksquare$
- Mario also needs the ability to jump
	- left as an exercise for the reader  $\mathbb{R}^2$

slide 3 gaius

slide gaius

## **Python Pygame: Mario movement**

- one solution is to put Mario on rails
	- he can change direction (or path at the end of the  $\overline{\phantom{a}}$ current path)
	- he can reverse direction at any time  $\overline{\phantom{a}}$
	- he needs the ability to choose a ladder  $\overline{\phantom{a}}$
- placing Mario on rails is just one solution Г
	- another might be to use sprites for ramps and  $\blacksquare$ ladders and detect collisions

**Mario on rails**

- in Computer Science we often have the tradeoff  $\Box$ between complex data structures or complex code
- adding a little complexity to the data structures will  $\blacksquare$ reduce the complexity of the code
- define a map for Mario, map is a dictionary of paths
	- $\mathbb{R}^2$ at each end point in the Mario diagram we have a path for any chosen direction

slide 4 gaius

### **Mario on rails**

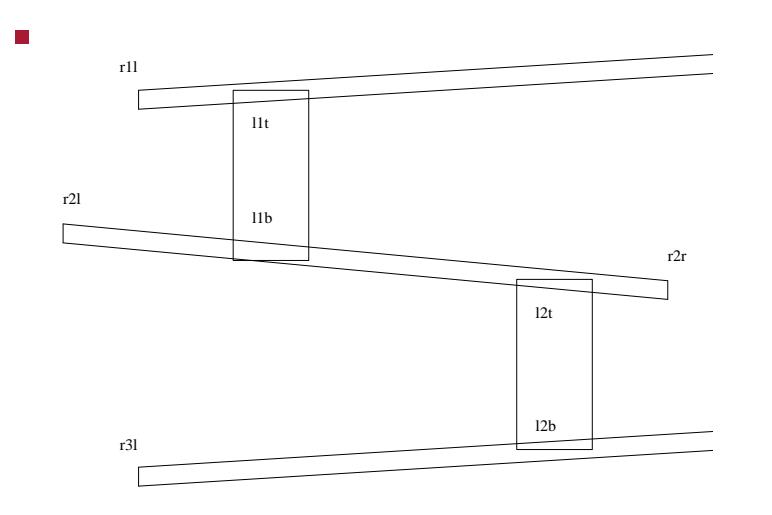

**Mario on rails**

- starting at r31 we note:
	- $\overline{\phantom{a}}$ he cannot move up
	- Ì. he can move right towards r3r he will pass ladder l2b
	- he cannot move down  $\overline{\phantom{a}}$
	- $\blacksquare$ if he moves left he dies

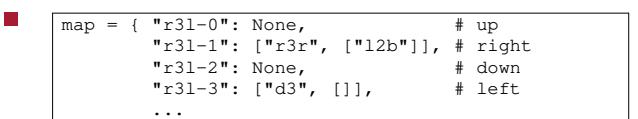

#### where

 $\Box$ 

 $\mathcal{L}_{\mathcal{A}}$ 

П

- Ľ. pointname-0 is up, pointname-1 is right, etc
- if the path exists it is a list  $\blacksquare$

slide 7 gaius

slide 5 gaius

# **Mario on rails**

- when he reaches  $r3r$  his choices are:
	- up to ramp 2  $\overline{\phantom{a}}$
	- back to r3l  $\overline{\phantom{a}}$
- he cannot go down and he cannot go right

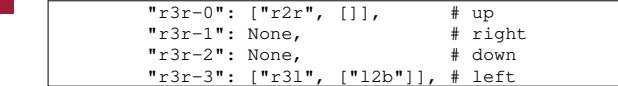

**Path list**

all path lists must be entered into the dictionary map

 $\mathcal{L}_{\mathcal{A}}$ however is a path is not an option for Mario then its value in the dictionary is None

- any non None path will consist of the following entries:
	- first element is the furthest destination way point  $\blacksquare$
	- $\mathbf{u}$ the second element is also a list of optional ladders

slide 8 gaius

### **Consider paths for ramp 2**

 $"r2r-0"$ : None,  $\# \text{ up}$ <br> $"r2r-1"$ : None,  $\# \text{ right}$ "r2r-1": None, # right "r2r-2": ["r3r", []], # down "r2r-3": ["r2l", ["l2t", "l1b"]], # left

- he cannot go up or right from point r2r
	- he can go down to r3r  $\overline{\phantom{a}}$
	- and he can move left to r2l and optionally  $\overline{\phantom{a}}$ chose ladders l2t or l1b

and if he reaches point r2l  $\blacksquare$ 

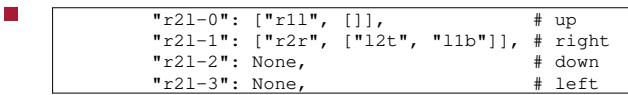

- here at point r21 he can move П
	- $\blacksquare$ up to r1l
	- right (and return) to r2r possibly chosing ladders  $\mathbb{R}^2$ l2t and l1b
- he cannot go left or down П

slide 11 gaius

**Code changes to get basic movement working**

global variables initialised

п

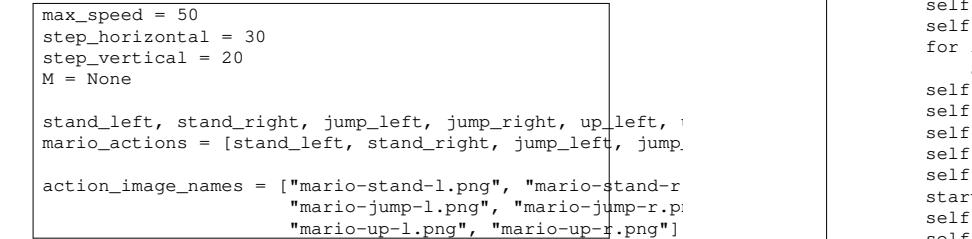

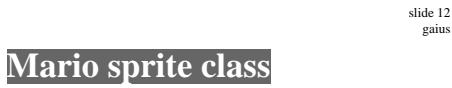

gaius

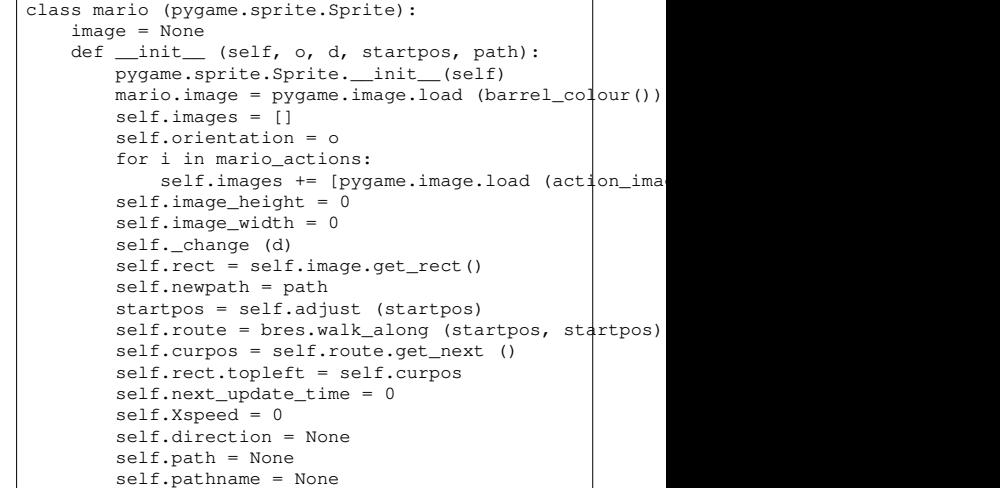

 $\overline{\phantom{a}}$ 

# **Mario sprite class**

self.\_vertical (2, up\_left)

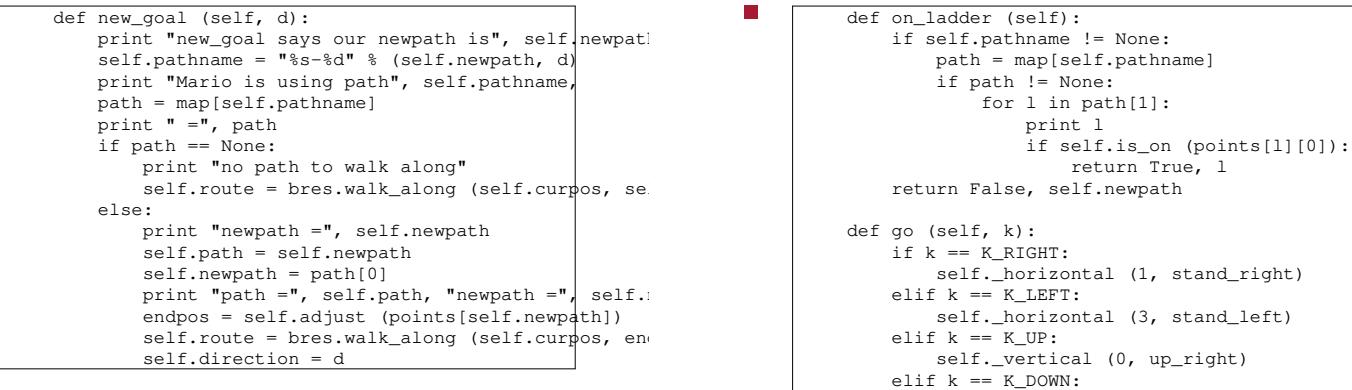

slide 15 gaius

# **Mario sprite class**

slide 16 gaius

# **Mario sprite class**

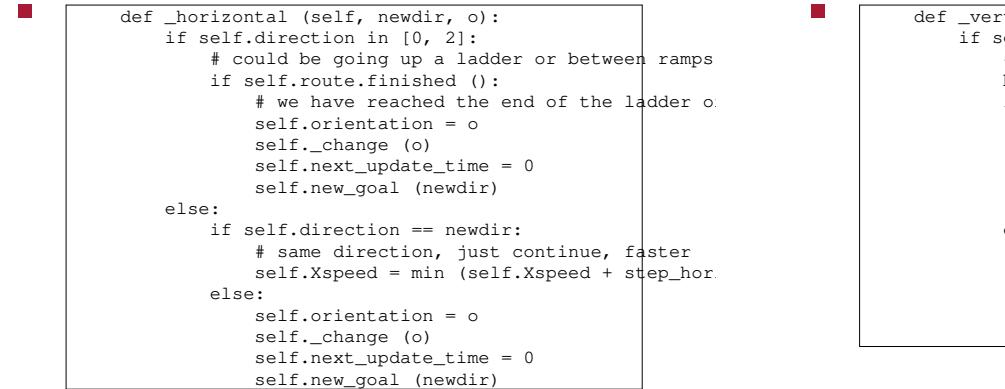

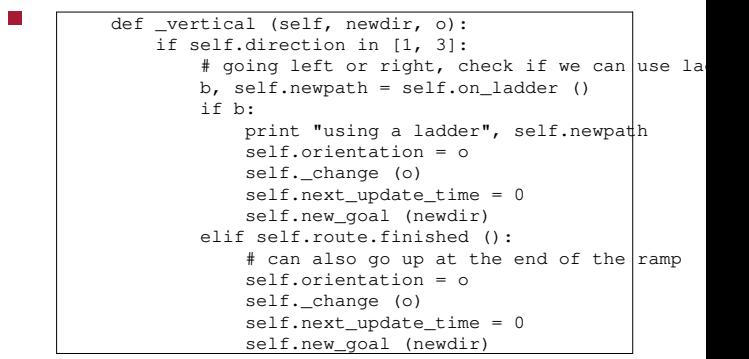

#### slide 14 gaius

**Mario sprite class**

**Mario sprite class**

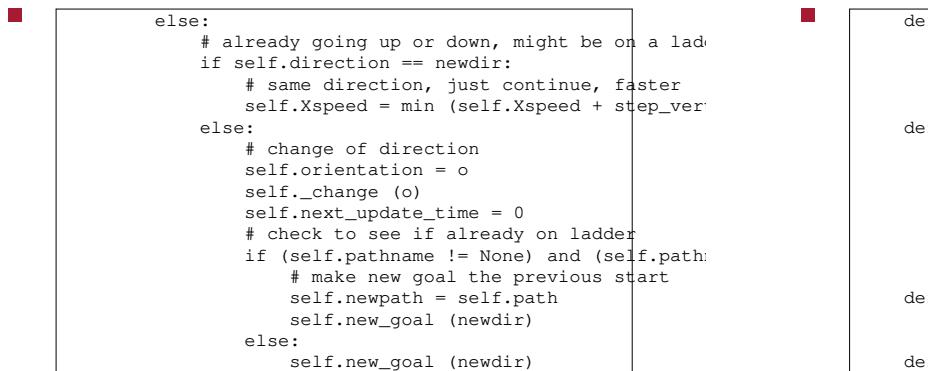

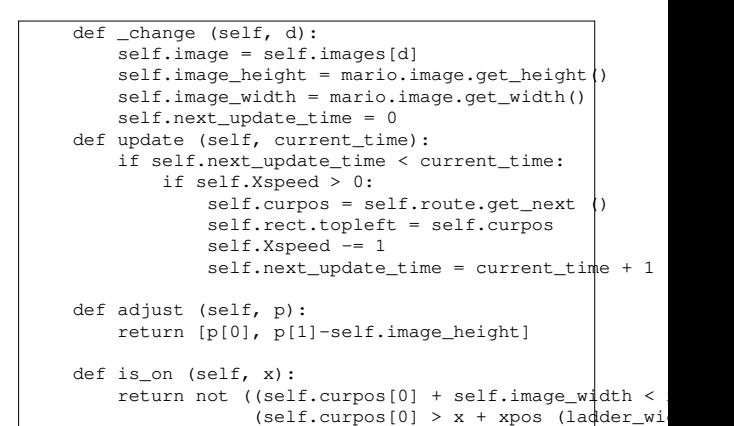

slide 19 gaius

slide 17 gaius

Ē

П

# **Mario sprite class**

T. def checkInput(): for event in pygame.event.get(): if event.type == KEYDOWN: if event.key == K\_ESCAPE: sys.exit (0) elif event.key in [K\_RIGHT, K\_LEFT, K\_UP, K\_DOWN] M.go (event.key) elif event.key == K\_f: pygame.display.toggle\_fullscreen()

**Mario sprite class**

```
def play_game (screen):
global M
 0 = -1M=mario (stand_right, 1, points["r3l"], "r3l")
while True:
     t=pygame.time.get_ticks()
     if o != t:
       activity_scheduler (t)
        o=t
    checkInput()
    screen.fill(white) # blank the screen.
     draw_polygons ()
     for b in barrels:
       b.update (t)
        screen.blit (b.image, b.rect)
     M.update (t)
     screen.blit (M.image, M.rect)
    pygame.display.flip ()
```
slide 20 gaius

### **Homework and tutorial**

- $\overline{\phantom{a}}$ finish the path map definition and integrate the movement into your code
- make Mario jump, fall off ladders Г
- improve speed of movement and smoothness/playability
- scoring, timing, sounds etc П

**PGE input**

- implementing Mario using the Physics game engine  $\blacksquare$ is much easier!
- since the ball representing Mario is free running it  $\Box$ just needs to be given a push when we want it to move
- we could
	- push it left with the left mouse button  $\mathbf{u}$
	- push it right with the right mouse button  $\blacksquare$
	- up with the middle mouse button  $\overline{\phantom{a}}$

slide 23 gaius

## **PGE input**

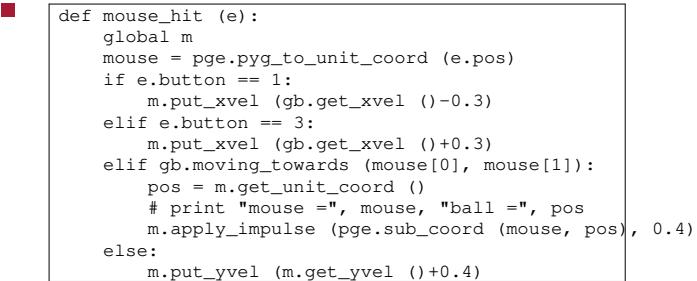

slide 24 gaius **PGE input** in the main function we register the mouse event with  $\Box$ our function П  $\Gamma$ pge.register\_handler (mouse\_hit, [MOUSEBUTTONDOWN]) please see the implementation of breakout to see how  $\mathcal{L}_{\mathcal{A}}$ 

this is integrated into a game breakout example 〈http://floppsie.comp.glam.ac.uk/ Southwales/gaius/pge/homepage.html〉

## **Collisions in PGE**

- refering again to the breakout source code example F 〈http://floppsie.comp.glam.ac.uk/ Southwales/gaius/pge/ example\_games.html〉
- notice that the section of code containing п delete\_me and box\_of

#### def delete\_me (o, e): global blocks, winner, loser blocks.remove (o) o.rm () if blocks == []: if not loser: winner = True pge.text  $(0.2, 0.3,$  "Winner", white,  $100, 1$ ) pge.at\_time (4.0, finish\_game) def box of (pos, width, height, color): global blocks blocks += [pge.box (pos[0], pos[1], width, height, co

.fix ().on\_collision (delete\_me)]

slide 27 gaius

slide 25 gaius

## **Collisions in PGE**

- the function box\_of creates a blue box at pos with a width and height
- it also stipulates that this box is fixed
- furthermore if anything hit this box then the function delete\_me is called

# **Collisions in PGE**

- the function delete\_me is a call back registered by  $\Box$ the call to on\_collision (described on the previous slide)
	- this call back must be defined taking two parameters  $\blacksquare$ the first, o, is the object whose callback is being called
		- the second, e, is the collision event which has  $\mathcal{L}_{\mathcal{A}}$ describes the collision
- $\overline{\phantom{a}}$ by using the event, e, it is possible to find out the other object in collision and other properties (if necessary)

**Collisions in PGE**

slide 26 gaius

> slide 28 gaius